#### **To know the IP Address of you PC/Laptop**

- 1. Press Windows+R key to go to Run
- 2. Type cmd press enter
- 3. Type ipconfig /all and press enter

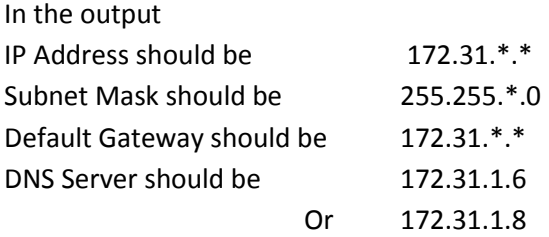

Note: - \* can have any value between 0 and 255

### **Steps To check the internet connectivity**

- 1. Press Windows+R key to go to Run
- 2. Type cmd and press enter
- 3. Type ping 172.31.1.6 and press enter
- 4. If the output is

Pinging 172.31.1.6 with 32 bytes of data: Reply from 172.31.1.6: bytes=32 time<1ms TTL=63 Reply from 172.31.1.6: bytes=32 time<1ms TTL=63 Reply from 172.31.1.6: bytes=32 time<1ms TTL=63 Reply from 172.31.1.6: bytes=32 time<1ms TTL=63

Ping statistics for 172.31.1.6: Packets: Sent = 12, Received = 12, Lost =  $0$  (0% loss), Approximate round trip times in milli-seconds: Minimum = 0ms, Maximum = 0ms, Average = 0ms

#### Then

Your LAN/WiFi is working, the problem is in internet explorer/browser

# Else If the output is

Pinging 172.31.1.6 with 32 bytes of data: General failure. General failure. General failure.

General failure. Ping statistics for 172.31.1.6: Packets: Sent = 11, Received = 0, Lost = 11 (100% loss),

Then, it means you LAN cable is not connected to your PC/Laptop or you are not connected to WiFi.

To solve this problem connect the LAN cable to PC/Laptop or connect to WiFi.

# Else If the output is

Pinging 172.31.1.6 with 32 bytes of data: Destination host unreachable Destination host unreachable Destination host unreachable Destination host unreachable Ping statistics for 172.31.1.6: Packets: Sent = 11, Received = 0, Lost = 11 (100% loss)

Then, It means that any networking device is not working between your pc and network server room.

### **Steps to Release/Renew the IP Address of your Laptop/PC**

- 1. Press Window+R Key to go to run.
- 2. Type cmd and press enter.
- 3. To release IP Address type ipconfig /release and press enter
- 4. To renew IP Address type ipconfig /renew and press enter.

Note:- Do not fix your IP address or DNS as it may work for a segment but not in other segment of LAN. Please put this on dhcp for IP Address and DNS

**If the problem still persists then register internet connectivity complaint through respective Heads/Warden/Caretaker.**